# **HPCC Systems®**

# **HPCC Client Tools**

**Boca Raton Documentation Team** 

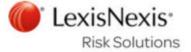

#### **HPCC Client Tools**

Boca Raton Documentation Team Copyright © 2016 HPCC Systems<sup>®</sup>. All rights reserved

We welcome your comments and feedback about this document via email to <docfeedback@hpccsystems.com>

Please include **Documentation Feedback** in the subject line and reference the document name, page numbers, and current Version Number in the text of the message.

LexisNexis and the Knowledge Burst logo are registered trademarks of Reed Elsevier Properties Inc., used under license.

HPCC Systems® is a registered trademark of LexisNexis Risk Data Management Inc.

Other products, logos, and services may be trademarks or registered trademarks of their respective companies.

All names and example data used in this manual are fictitious. Any similarity to actual persons, living or dead, is purely coincidental.

2016 Version 6.2.0-1

#### **HPCC Client Tools**

| Overview                                       | 4  |
|------------------------------------------------|----|
| Documentation Conventions                      | 5  |
| ECL Plus                                       | 8  |
| Command Line Interface                         | 8  |
| ECL Command Line Interface                     | 14 |
| The ECL Command Syntax                         | 14 |
| ECL Compiler                                   | 54 |
| Using the ECL Compiler as a Stand Alone option | 55 |
| Compiled Options:                              | 58 |
| Examples                                       | 59 |
| Command Line DFU                               |    |
| Command Line Interface                         |    |
| ESDL Command Line Interface                    | 72 |
| The ESDL Command Syntax                        | 72 |

# HPCC Client Tools Overview

# **Overview**

This manual contains documentation for the set of Client Tools for use with the LexisNexis HPCC. These tools include:

**ECLPlus** Command line ECL execution tool to facilitate automation of ECL Code execution.

ECL Compiler Command line ECL tool.

Command line ECL Compiler

**DFUPlus** Command line Distributed File Utility management tool, facilitate automation of data

file spray, despray, and other common file handling tasks.

**ESDL** Command line ESDL management tool.

# **Documentation Conventions**

### **ECL Language**

Although ECL is not case-sensitive, ECL reserved keywords and built-in functions in this document are always shown in ALL CAPS to make them stand out for easy identification.

#### **Example Code**

All example code in this document appears in the following font:

```
MyECLFileName := COUNT(Person);
// MyECLFileName is a user-defined ECL file
// COUNT is a built-in ECL function
// Person is the name of a dataset
```

ECL file names and record set names are always shown in example code as mixed-case. Run-on words may be used to explicitly identify purpose in examples.

#### **Actions**

In step-by-step sections, there will be explicit actions to perform. These are all shown with a bullet or a numbered step to differentiate action steps from explanatory text, as shown here:

- · Keyboard and mouse actions are shown in all caps, such as: DOUBLE-CLICK, or press the ENTER keyword.
- On-screen items to select are shown in boldface, such as: press the  $\mathbf{O}\mathbf{K}$  button.

#### Installation

The installation program installs all client tools, including the ECLPlus, DFUPlus, and the ECL Command line tools.

- 1. From the HPCC Systems® download page, <a href="http://hpccsystems.com/download/free-community-edition/client-tools">http://hpccsystems.com/download/free-community-edition/client-tools</a>
  - Download the appropriate Client Tools for your Operating System. (available for RPM-Based systems, Debian-Based systems, Mac OSX, or Windows)
- 2. Install the client tools software to your machine.

#### Windows:

Run the executable file, for example: hpccsystems-clienttools\_community-4.X.X-XWindows-i386.exe on your machine. Follow the prompts to complete the installation.

#### RPM-Based Systems (CentOS/RedHat):

An RPM installation package is provided. Install RPM with the -Uvh switch, the U or upgrade will perform an upgrade if a previous version is already installed.

sudo rpm -Uvh <rpm file name>

#### **Debian-Based Systems (Ubuntu):**

For Ubuntu installations a Debian package is provided. To install the package, use:

sudo dpkg -i <deb filename>

#### Mac OSX:

Open the Apple disk image file (.dmg) and then run the installation package (.pkg). Follow the prompts to complete the installation.

#### **Multiple Version Installations**

It is possible to install multiple versions of the client tools if you need to work with multiple versions of the platform.

To install the client tools, obtain the appropriate installation package for your operating system and the version to match your HPCC Systems server:

1. Download the appropriate Client Tools for your Operating System and version.

Client tools can be found at the HPCC Systems® download page:

http://hpccsystems.com/download/free-community-edition/client-tools

**NOTE:** There is a link at the bottom of the list "view older downloads" if you are looking for previous versions.

2. Install the Client Tools on to your system. Take note of the following considerations:

Client tool packages starting with 4.2 have built in logic to allow for multiple installations. Prior versions of the client tools package would just overwrite the existing components. The default behavior is that the client tools will use the last one installed, except if you are working directly on the platform. If you are working directly on the platform then it would use the client tools package that gets installed with the platform.

If you install a version other than the delivered client tools you will have a folder in/opt/HPCCSystems that corresponds to the set of client tools. So you could have a client tools 4.0.x, 4.2.x, 4.4.x, etc.

### HPCC Client Tools Overview

For older versions, download the package(s), and install. Install the one you want to use last. Copy to a different folder or Rename the client tools found in /opt/HPCCSystems after installing the older version and before installing the newer version. This is to prevent the newer client tools from overwriting the older one.

To use the Client tools for the various version number(s) explicitly call the client tool you wish to use, or set up an alias to call the client tool using the proper path or name for the version you intend to use. This would depend on how you chose to save off the older client tools you installed.

For example, if you wanted to run eclplus:

eclplus action=view wuid=W12345678

To run eclplus for an older or another version of client tools, for instance 4.0.x:

/opt/HPCCSystems/4.0.x/clienttools/bin/eclplus action=view wuid=W12345678

#### Windows

Client tools for Windows installs in a directory such as: C:\Program Files (x86)\HPCCSystems\4.2.0\clientools where the number (4.2.0 for example) corresponds to the version of the client tools.

The Windows installer will prompt you to delete the previous version during installation. If you want to keep both, decline the offer to uninstall, and choose a different installation directory at the next prompt.

### **ECL Plus**

# **Command Line Interface**

#### eclplus.exe

**eclplus** action= owner= user= password= cluster= server= queue= graph= timeout= ecl= file= format= output= jobname= -debugparam1= \_applicationparam1= /variablename1=

| action=            | One of the following options: list view dump delete abort query graph(the default option is "query").                                                                                                    |
|--------------------|----------------------------------------------------------------------------------------------------|
| owner=             | The workunit owner.                                                                                                    |
| user=              | The userid.                                                                                                    |
| password=          | The password authorizing access for the user.                                                                                                    |
| cluster=           | The name of the cluster to use.                                                                                                    |
| server=            | The IP address or DNS name of the ECL Watch server.                                                                                                    |
| queue=             | The name of the job queue.                                                                                                    |
| graph=             | The name of graph.                                                                                                    |
| timeout=           | Query timeout in seconds (0 for asynchronous).                                                                                                    |
| ecl=               | The ECL code to execute. Optionally, this may be replaced by the name of an input file containing the ECL to execute (in the form: @inputfile).                                                                                                    |
| file=              | The logical name of the file, or the logical name with the starting and ending rows specified (in the form: !logicalName[startrow,endrow]).                                                                                                    |
| format=            | One of the following options: default   csv   csvh   xml   runecl   bin(ary)                                                                                                    |
| output=            | The name of the file to output.                                                                                                    |
| jobname=           | The name to give the job.                                                                                                    |
| pagesize=          | The number of rows per page. If omitted, the default is 500.                                                                                                    |
| -debugparam=       | Debug parameters to pass on the command line, in the form: -debugparam=debugvalue                                                                                                    |
| _applicationparam= | Parameters to pass on the command line, in the form: _applicationparam=applicationvalue                                                                                                    |
| /variablename=     | Variables to pass on the command line, in the form: /variablename=[(int) (bool)] valueThe default value type is string unless int or bool is specified (in parentheses preceding the value). The <i>variablename</i> is the STORED name of an EXL file in your ECL code. |

The **eclplus** executable accepts command line parameters to send directly to an ECL execution engine. These options can be typed directly on the command line, sent using a script or batch file, through an **ini** file in the same directory as the executable, or any combination.

#### eclplus.ini

All the options can be put directly on the command line, or placed in a file called eclplus.ini in the same directory as the executable. If your operating system is case-sensitive, make sure the filename is in lowercase. Options that do not change very often can be put in the ini file. For example:

```
server=10.150.50.12
cluster=training
queue=trainingQueue
user=rtor
password=password
```

In all the examples below, we'll assume eclplus.ini has the above content.

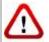

We do not recommend storing your password in the ini file (which is clear text). The password is included in the ini file for these examples to simplify the example code.

#### Running queries in batch mode

Batch mode queries are executed using the ecl= option, in any of its three forms. In the first form you simply put your ECL code on the command line itself:

```
eclplus ecl=1+1
// Result = 2
```

In the second form, your ECL code is in an input file. For example, assume you have a text file called dataset.txt, which contains the following ECL code:

```
myrec := record
string10 firstname,
string10 lastname
end;
ds := dataset([{'Yanrui', 'Ma'}, {'Richard', 'Taylor'},
{'Richard', 'Chapman'}], myrec);
output(ds, ,'testdata::namesdb');
```

Then if you run:

```
eclplus @dataset.txt
```

A dataset will be created and the result will be written to the thor file testdata::namesdb.

If also have a text file called datasetquery.txt containing:

```
myrec := record
string10 firstname,
string10 lastname
end;
ds1 := dataset('testdata::namesdb', myrec, thor);
output(ds1);
```

then run:

```
eclplus @datasetquery.txt
```

You'll get:

```
firstname lastname
Yanrui Ma
Richard Taylor
Richard Chapman
```

#### **Workunit manipulation**

A workunit is a data structure that is passed among eclplus, daliserver, and eclccserver. It contains real-time information about the query, so you can control the process of a query by manipulating the workunit.

#### List all work units

To list all work units:

eclplus action=list

The output looks like:

```
WUID OWNER JOBNAME STATUS
W20090226-100258-85132143 yma dataset.txt completed
W20090226-100958-85552898 yma datasetquery.txt completed
```

Each workunit has a WUID (WorkUnit IDentifier), owner, jobname and status. You can see that the jobname is simply the filename that contains the query, but you can specify the jobname by your self, like this:

eclplus jobname=myquery1 @datasetquery.txt

#### View the result of a certain workunit

You can look at specific workunit results, like this:

```
eclplus action=view wuid=
W20090226-100958-85552898
```

The output will look like:

firstname lastname Yanrui Ma Richard Taylor Richard Chapman

#### Dump a workunit

If you want to get all the details describing a workunit, use the dump option for the action parameter:

```
eclplus action=dump wuid= W20090226-100958-85552898
```

See the Workunit Dump section below for the result.

#### See the thor graph of a workunit:

This action returns the XML data for one or more workunit graphs.

```
eclplus action=graph graph=graph1 wuid=W20090226-100958-85552898
```

Graph name must be supplied in the graph= parameter.

#### Aborting a workunit

If a query is taking an usually long time and you doubt something is wrong, you can abort it by:

eclplus action=abort wuid= W20090226-100958-85552898

### HPCC Client Tools ECL Plus

You can use list to find out the wuid the workunit and use abort to abort it.

#### **Timeout**

Before you run a query, if you know the query is going to take a long time, you can specify a timeout, then your eclplus will return when it reaches the timeout, and the query will run in the background.

For example:

```
eclplus @datasetquery.txt timeout=0
eclplus will return immediately.
eclplus @datasetquery.txt timeout=2
```

eclplus will return in 2 seconds.

You can list/view the workunit associated with the query to monitor its status.

#### **Output format**

By default, the result displays on the screen. You can direct it to a file, by using the output option:

```
eclplus @datasetquery.txt output=o1.txt
cat o1.txt
firstname lastname
Yanrui Ma
Richard Taylor
Richard Chapman
```

Also, you may specify the following output formats:

#### **CSV**

```
eclplus @datasetquery.txt format=csv
[QUERY 0]
"Yanrui ","Ma "
"Richard ","Taylor "
"Richard ","Chapman "
```

#### csvh

```
eclplus @datasetquery.txt format=csvh
[QUERY 0]
"firstname","lastname"
"Yanrui ","Ma "
"Richard ","Taylor "
"Richard ","Chapman "
```

#### raw

```
eclplus @datasetquery.txt format=raw
Yanrui Ma
Richard Taylor
Richard Chapman
```

#### runecl

```
eclplus @datasetquery.txt format=runecl
[QUERY 0]
```

### HPCC Client Tools ECL Plus

```
[0]
firstname -> Yanrui
lastname -> Ma
[1]
firstname -> Richard
lastname -> Taylor
[2]
firstname -> Richard
lastname -> Chapman
```

#### bin(ary)

```
eclplus @datasetquery.txt format=bin
Yanrui Ma Richard Taylor Richard Chapman
```

#### **Workunit Dump**

A Workunit dump is an XML representation of every piece of data in the workunit. This contains all the information that you could discover about the workunit by using ECL Watch.

The following workunit dump came from a simple COUNT(person) query in the Training environment:

```
<W20110615-160604 agentPID="4162" agentSession="4296042782" cloneable="1"</pre>
clusterName="thor" codeVersion="138" isClone="1" scope="hpccdemo"
state="completed" submitID="hpccdemo"
token="X11UMJ6oacON/lanTHTQW1JVHr1bbY8EWTSJhlDOrtYxmD13Z5ly4Qd26sEYVtxhW">
 <Action>run</Action>
 <Debug>
   <applyinstantecltransformations>1</applyinstantecltransformations>
   <applyinstantecltransformationslimit>100</applyinstantecltransformationslimit>
   <created_by>ws_workunits</created_by>
   <created_for>hpccdemo</created_for>
   <eclagentlog>//192.168.237.132/var/log/HPCCSystems/myeclagent/eclagent.06_15_11.log
   </eclagentlog>
   <targetclustertype>hthor</targetclustertype>
 </Debug>
 <Query fetchEntire="1">
   <Associated>
     <File crc="701142319" filename="libW20110615-160604.so" type="dll"/>
   </Associated>
   <Text>
     <Archive build="community_3.0.0" eclVersion="3.0.0"> <Query</pre>
      originalFilename="C:\DOCUME~1\Hpccdemo\LOCALS~1\Temp\TFR2CE.tmp">
      OUTPUT(' Hello World'); </Query> </Archive>
   </Text>
 </Query>
 <resultLimit>100</resultLimit>
 <Results>
   <Result fetchEntire="1" name="Result 1" sequence="0" status="calculated">
      <rowCount>1</rowCount>
     <SchemaRaw xsi:type="SOAP-ENC:base64"> UmVzdWx0XzEABPH///8BYXNjaWkAAWFzY2lpAAAYAAAAAA==
     </SchemaRaw>
     <totalRowCount>1</totalRowCount>
     <Value xsi:type="SOAP-ENC:base64"> CwAAAEhlbGxvIFdvcmxk </Value>
   </Result>
 </Results>
 <TimeStamps>
   <TimeStamp application="workunit">
     <Created ts="1308153964"> 2011-06-15T16:06:04Z </Created>
   <TimeStamp application="EclAgent" instance="localhost.localdom">
     <Started ts="1308153971"> 2011-06-15T16:06:11Z </Started>
   </TimeStamp>
```

# HPCC Client Tools ECL Plus

# **ECL Command Line Interface**

# **The ECL Command Syntax**

### ecl [--version] <command> [<options>]

| version    | displays version info.                                                                         |
|------------|------------------------------------------------------------------------------------------------|
| Arguments  |                                                                                                |
| deploy     | Create a workunit from an ecl file, archive, or dll                                            |
| publish    | Add a workunit to a query set                                                                  |
| unpublish  | Remove a query from a query set                                                                |
| run        | Run the given ecl file, archive, dll, wuid, or query                                           |
| activate   | Activate a published query                                                                     |
| deactivate | Deactivate the given query alias name                                                          |
| queries    | List or manipulate queries and querysets                                                       |
| roxie      | execute commands for Roxie                                                                     |
| packagemap | execute packagemap commands (for Roxie)                                                        |
| bundle     | manage ECL bundles                                                                             |
| abort      | aborts one or more workunits from the given WUID or job name                                   |
| status     | returns the status of a given workunit or job name. If more than one is found, a list returns. |
| getname    | returns the workunit name from the given WUID.                                                 |
| getwuid    | returns the WUID(s) of the given workunit job name.                                            |

#### ecl.ini

Many options can be placed in a file called **ecl.ini** in the same directory as the executable. Options that do not change very often should be put in the ini file. For example:

eclWatchIP=10.150.50.12 eclWatchPort=28010 eclUserName=emilykate eclPassword=elmo812 resultLimit=200

In some examples below, we'll assume ecl.ini has the above content.

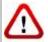

We do not recommend storing your password in the INI file (which is clear text). The password is included in the INI file for these examples to simplify the example code.

The following options can be provided in an ini file: eclWatchIP, eclWatchPort, eclUserName, eclPassword, activateDefault, waitTimeout, resultLimit.

Evaluation of options follows this order of precedence:

- · command line
- ini file
- environment variable
- · default value

#### **Environment Variables**

Some options can be stored in Environment Variables on your machine. The following options are supported:

ECL\_WATCH\_IP
ECL\_WATCH\_PORT
ECL\_USER\_NAME
ECL\_PASSWORD
ECL\_WAIT\_TIMEOUT
ECL\_RESULT\_LIMIT

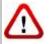

We do not recommend storing your password in an Environment Variable unless your system is secured.

### ecl deploy

```
ecl deploy <target> <file> [--name=<value>]
ecl deploy <target> <archive> [--name=<value>]
ecl deploy <target> <so | dll > [--name=<value>]
ecl deploy <target> - [--name=<val>]
```

#### Examples:

```
ecl deploy roxie findperson.ecl --name=FindPersonService
ecl deploy roxie ArchiveQuery.xml --name=FindPersonService
ecl deploy roxie libW20150914-125557.so --name=FindPersonService
ecl deploy roxie - --name=FindPersonService
```

A hyphen (-) specifies that the object should be read from stdin.

| ecl deploy    | Creates a workunit on the HPCC system from the given ECL text, file, archive, shared |
|---------------|--------------------------------------------------------------------------------------|
|               | object, or dll. The workunit is created in the <i>compiled</i> state.                |
| Arguments     |                                                                                      |
| target        | The target cluster to which to deploy                                                |
| file          | The ECL text file to deploy                                                          |
| archive       | The ECL archive to deploy                                                            |
| so   dll      | The workunit dynamic linked library or shared object to deploy                       |
| -             | Specifies object should be read from stdin                                           |
| Options       |                                                                                      |
| -n,name       | The published query name                                                             |
| -v,verbose    | Output additional tracing information                                                |
| -s,server     | The IP Address or hostname of ESP server running ECL Watch services                  |
| port          | The ECL Watch services port (Default is 8010)                                        |
| -ssl          | Use SSL to secure the connection to the server.                                      |
| -u,username   | The username (if necessary)                                                          |
| -pw,password  | The password (if necessary)                                                          |
| main          | The definition to use from legacy ECL repository                                     |
| ecl-only      | Send ECL query to HPCC as text rather than as a generated archive                    |
| eclcc Options |                                                                                      |
| -Ipath        | Add path to locations to search for ecl imports                                      |
| -Lpath        | Add path to locations to search for system libraries                                 |
| manifest      | Specify path to manifest file                                                        |

#### ecl publish

```
ecl publish <target> <file> [--name=<val>]
ecl publish <target> <wuid> [--name=<val>]
ecl publish <target> <so | dll> [--name=<val>]
ecl publish <target> <archive> [--name=<val>]
ecl publish <target> - [--name=<val>]
```

#### Examples:

```
ecl publish roxie findperson.ecl --name=FindPersonService -A
ecl publish roxie W20150914-125557 --name=FindPersonService -A
ecl publish roxie libW20150914-125557.so --name=FindPersonService -A
ecl publish roxie ArchiveQuery.xml --name=FindPersonService -A
ecl publish roxie - --name=FindPersonService --activate
ecl publish roxie findperson.ecl --name=FindPersonService --no-activate
ecl publish roxie ArchiveQuery.xml --name=FindPersonService --no-activate
```

A hyphen (-) specifies that the object should be read from stdin.

| ecl publish                | Publishes a query into a queryset. The query is created by adding a workunit to a                                                                   |
|----------------------------|----------------------------------------------------------------------------------------------------|
|                            | queryset and assigning it a query name.                                                                                                    |
| Arguments                  |                                                                                                    |
| target                     | The target cluster to which to publish                                                                                                    |
| wuid                       | The workunit id to publish                                                                                                    |
| file                       | The ECL text file to publish                                                                                                    |
| archive                    | The ECL archive to publish                                                                                                    |
| so   dll                   | The workunit dynamic linked library or shared object to publish                                                                                     |
| -                          | Specifies object should be read from stdin                                                                                                    |
| Options                    |                                                                                                    |
| -n,name                    | The published query name                                                                                                    |
| -A,activate                | Activates query when published (default)                                                                                                    |
| -A-,no-activate            | Does not activate query when published                                                                                                    |
| -sp,suspend-prev           | Suspend previously active query                                                                                                    |
| -dp,delete-prev            | Delete previously active query                                                                                                    |
| no-files                   | Specifies to not copy DFS file information for files referenced by the query                                                                        |
| no-reload                  | Specifies to not request a reload of the Roxie cluster                                                                                              |
| allow-foreign              | Specifies to allow the use of foreign files in a Roxie query. If a Roxie query references foreign files and this is not enabled, publish will fail. |
| daliip=                    | IP address or hostname of the remote Dali to use for remote logical file lookups.                                                                   |
| update-dfs                 | Update local DFS info if remote DALI has changed                                                                                                    |
| source-process             | Process cluster from which to copy files                                                                                                    |
| timeLimit= <sec></sec>     | Value to set for query timeLimit configuration                                                                                                    |
| warnTimeLimit= <sec></sec> | Value to set for query warnTimeLimit configuration                                                                                                  |

| memoryLimit= <mem></mem>     | Value to set for query memoryLimit configuration. Format <mem> as 500000B, 550K, 100M, 10G, or 1T, etc.</mem> |
|------------------------------|----------------------------------------------------------------------------------------------------|
| priority= <val></val>        | The priority for this query. Value can be LOW, HIGH, SLA, NONE. NONE will clear current setting.              |
| comment= <string></string>   | A comment associated with this query                                                                          |
| wait= <sec></sec>            | Maximum time to wait for cluster finish updating                                                              |
| -v,verbose                   | Output additional tracing information                                                                         |
| -s,server                    | The IP Address or hostname of ESP server running ECL Watch services                                           |
| port                         | The ECL Watch services port (Default is 8010)                                                                 |
| -ssl                         | Use SSL to secure the connection to the server.                                                               |
| -u,username                  | The username (if necessary)                                                                                   |
| -pw,password                 | The password (if necessary)                                                                                   |
| main                         | The definition to use from legacy ECL repository                                                              |
| ecl-only                     | Send ECL query to HPCC as text rather than as a generated archive                                             |
| limit= <limit></limit>       | Sets the result limit for the query, defaults to 100                                                          |
| -f <option>[=value]</option> | Set an ECL option (equivalent to #option)                                                                     |
| -Dname=value                 | Override the definition of a global attribute 'name'                                                          |
| eclcc Options                |                                                                                                    |
| -Ipath                       | Add path to locations to search for ecl imports                                                               |
| -Lpath                       | Add path to locations to search for system libraries                                                          |
| manifest                     | Specify path to manifest file                                                                                 |

# ecl unpublish

ecl unpublish <queryset> <query\_id>

```
ecl unpublish roxie FindpersonService.1 ecl unpublish roxie "FindpersonService*"
```

| ecl unpublish | executes the supplied ecl unpublish command                                                       |
|---------------|---------------------------------------------------------------------------------------------------|
| Arguments     |                                                                                                   |
| queryset      | The name of queryset containing query to unpublish                                                |
| query_id      | The query to remove from query set. Wildcards allowed, but must be in quotes (e.g., "MyQuery*" ). |
| Options       |                                                                                                   |
| -v,verbose    | Output additional tracing information                                                             |
| -s,server     | The IP Address or hostname of ESP server running ECL Watch services                               |
| port          | The ECL Watch services port (Default is 8010)                                                     |
| -ssl          | Use SSL to secure the connection to the server.                                                   |
| -u,username   | The username (if necessary)                                                                       |
| -pw,password  | The password (if necessary)                                                                       |

#### ecl run

```
ecl run <target> <file> [--name=<val>] [--input=<file|xml>] [--wait=<i>]
ecl run <target> <wuid> [--input=<file|xml>] [--wait=<ms>]
ecl run <target> <query> [--input=<file|xml>][--wait=<ms>]
ecl run <target> <so | dll> [--name=<val>][--input=<file|xml>][--wait=<i>]
ecl run <target> <archive> --name=<val> [--input=<file|xml>][--wait=<i>]
ecl run <target> --name=<val> [--input=<file|xml>][--wait=<i>]
```

#### **Examples**:

```
ecl run thor findperson.ecl --name=findperson --input=data.xml --wait=1000
ecl run thor W20150914-125557 --input=data.xml --wait=1000
ecl run thor findperson --input=data.xml --wait=1000
ecl run thor libW20150914-125557.so --input=data.xml --wait=1000
ecl run thor - --input=data.xml --wait=1000
ecl run thor findperson.ecl --input="<request><LName>JONES</LName></request>"
ecl run thor findperson.ecl -I C:\MyECL\
```

A hyphen (-) specifies that the object should be read from stdin.

| ecl run                          | executes the supplied ecl run command                                                                                                    |
|----------------------------------|----------------------------------------------------------------------------------------------------|
| Arguments                        |                                                                                                    |
| target                           | The target cluster to which to publish                                                                                                    |
| wuid                             | The workunit id to run                                                                                                    |
| file                             | The ECL text file to run                                                                                                    |
| archive                          | The ECL archive to run                                                                                                    |
| so   dll                         | The workunit dynamic linked library or shared object to run                                                                                                    |
| -                                | Specifies object should be read from stdin                                                                                                    |
| Options                          |                                                                                                    |
| -n,name                          | The workunit job name                                                                                                    |
| -in,input= <file xml></file xml> | The file or xml content to use as query input                                                                                                    |
| -X <name></name>                 | Sets the stored input value (stored('name'))                                                                                                    |
| wait= <sec></sec>                | Maximum time to wait for cluster finish updating (in ms)                                                                                                    |
| exception-level                  | Sets the minimum severity for reporting exceptions. Possible severity levels are <b>info</b> , <b>warning</b> , or <b>error</b> . The default is info which returns all exceptions. |
| -v,verbose                       | Output additional tracing information                                                                                                    |
| -s,server                        | The IP Address or hostname of ESP server running ECL Watch services                                                                                                    |
| port                             | The ECL Watch services port (Default is 8010)                                                                                                    |
| -ssl                             | Use SSL to secure the connection to the server.                                                                                                    |
| -u,username                      | The username (if necessary)                                                                                                    |
| -pw,password                     | The password (if necessary)                                                                                                    |
| main                             | The definition to use from legacy ECL repository                                                                                                    |

| ecl-only                     | Send ECL query to HPCC as text rather than as a generated archive    |
|------------------------------|----------------------------------------------------------------------|
| limit                        | Sets the result limit for the query, defaults to 100                 |
| -f <option>[=value]</option> | set an ECL option (equivalent to #OPTION in ECL)                     |
| eclcc Options                |                                                                      |
| -I <path></path>             | Add path to locations to search for ECL imports (e.g., -I C:\MyECL\) |
| -L <path></path>             | Add path to locations to search for system libraries                 |
| manifest                     | Specify path to manifest file                                        |

#### ecl activate

ecl activate <queryset> <query\_id>

#### **Example:**

ecl activate Roxie FindpersonService.4

| ecl activate | Activates a published query. This assigns a query to the active alias with the same name as the query. |
|--------------|----------------------------------------------------------------------------------------------------|
| Arguments    |                                                                                                    |
| queryset     | The name of queryset containing query to activate                                                      |
| query_id     | The query to activate                                                                                  |
| Options      |                                                                                                    |
| -v,verbose   | Output additional tracing information                                                                  |
| -s,server    | The IP Address or hostname of ESP server running ECL Watch services                                    |
| port         | The ECL Watch services port (Default is 8010)                                                          |
| -ssl         | Use SSL to secure the connection to the server.                                                        |
| -u,username  | The username (if necessary)                                                                            |
| -pw,password | The password (if necessary)                                                                            |

### ecl deactivate

ecl deactivate <queryset> <active\_alias>

#### **Example:**

ecl deactivate Roxie FindpersonService

| ecl deactivate | Deactivates a published query by removing an active query alias from the given query-set. |
|----------------|-------------------------------------------------------------------------------------------|
| Arguments      |                                                                                           |
| queryset       | The name of queryset containing alias to deactivate                                       |
| active_alias   | The active alias to be removed from the queryset                                          |
| Options        |                                                                                           |
| -v,verbose     | Output additional tracing information                                                     |
| -s,server      | The IP Address or hostname of ESP server running ECL Watch services                       |
| port           | The ECL Watch services port (Default is 8010)                                             |
| -ssl           | Use SSL to secure the connection to the server.                                           |
| -u,username    | The username (if necessary)                                                               |
| -pw,password   | The password (if necessary)                                                               |

# ecl queries list

ecl queries list [<queryset>][--target=<cluster>][--show=<flags>]

```
ecl queries list roxie
ecl queries list roxie --target=roxie --show=A
```

| ecl queries list      | Displays a list of the queries in one or more querysets. If a cluster is provided the    |
|-----------------------|------------------------------------------------------------------------------------------|
|                       | querysets associated with that cluster will be shown. If no queryset or cluster is spec- |
|                       | ified all querysets are shown.                                                           |
| Actions               |                                                                                          |
| list                  | List queries in queryset(s)                                                              |
| Options               |                                                                                          |
| queryset              | The name of queryset from which to list queries                                          |
| -t,target             | The target cluster associated with the queries to list                                   |
| -A,activate           | Activates query when published                                                           |
| show= <flags></flags> | Show only queries with matching flags                                                    |
| Flags                 |                                                                                          |
| A                     | Active                                                                                   |
| S                     | Suspended                                                                                |
| U                     | No Flags                                                                                 |
| Options               |                                                                                          |
| -v,verbose            | Output additional tracing information                                                    |
| -s,server             | The IP Address or hostname of ESP server running ECL Watch services                      |
| port                  | The ECL Watch services port (Default is 8010)                                            |
| -ssl                  | Use SSL to secure the connection to the server.                                          |
| -u,username           | The username (if necessary)                                                              |
| -pw,password          | The password (if necessary)                                                              |

### ecl queries copy

ecl queries copy <source\_query\_path> <target\_queryset> [--activate]

```
ecl queries copy thor/findperson thor2 --activate ecl queries copy //192.168.1.10:8010/thor/findperson thor
```

| ecl queries copy           | Copies a query from one queryset to another. A query can be copied from one HPCC environment to another by using a path which begins with '//' followed by the IP or hostname and Port of the source ECL Watch and then followed by the source queryset and query. |
|----------------------------|----------------------------------------------------------------------------------------------------|
| Actions                    |                                                                                                    |
| сору                       | Copy a query from one queryset to another                                                                                                    |
| Options                    |                                                                                                    |
| source_query_path          | The path of the query to copy using the format: [//ip:port/]queryset/query or query-set/query.                                                                                                    |
| target_queryset            | The name of the queryset to which the query should be copied                                                                                                    |
| -t,target                  | The target cluster to associate with the remote workunit                                                                                                    |
| no-files                   | Specifies to not copy DFS file information for files referenced by the query                                                                                                    |
| -A,activate                | Activates query when copied                                                                                                    |
| no-reload                  | Specifies to not request a reload of the Roxie cluster                                                                                                    |
| allow-foreign              | Specifies to allow the use of foreign files in a Roxie query. If a Roxie query references foreign files and this is not enabled, copy will fail.                                                                                                    |
| -O,overwrite               | Whether to overwrite existing information - true if present                                                                                                    |
| timeLimit= <sec></sec>     | Value to set for query timeLimit configuration                                                                                                    |
| warnTimeLimit= <sec></sec> | Value to set for query warnTimeLimit configuration                                                                                                    |
| memoryLimit= <mem></mem>   | Value to set for query memoryLimit configuration. Format <mem> as 500000B, 550K, 100M, 10G, or 1T, etc.</mem>                                                                                                    |
| wait= <sec></sec>          | Maximum time to wait for cluster finish updating (in ms)                                                                                                    |
| -v,verbose                 | Output additional tracing information                                                                                                    |
| -s,server                  | The IP Address or hostname of ESP server running ECL Watch services                                                                                                    |
| port                       | The ECL Watch services port (Default is 8010)                                                                                                    |
| -ssl                       | Use SSL to secure the connection to the server.                                                                                                    |
| -u,username                | The username (if necessary)                                                                                                    |
| -pw,password               | The password (if necessary)                                                                                                    |

### ecl queries copy-set

ecl queries copy-set <source\_target> <destination\_target> [--all] [--clone-active-state]

```
ecl queries copy-set roxiel roxie2
ecl queries copy-set roxiel roxie2 --all
ecl queries copy-set roxiel roxie2 --clone-active-state
```

| ecl queries copy-set | Copies a set of queries from one target to another.                                                                                              |
|----------------------|----------------------------------------------------------------------------------------------------|
| Actions              |                                                                                                    |
| copy-set             | Copy a set of queries from one target to another.                                                                                                |
| Options              |                                                                                                    |
| source_target        | Target cluster from which to copy queries.                                                                                                    |
| destination_target   | Target cluster to copy queries to.                                                                                                    |
| all                  | Specifies to copy both active and inactive queries. If omitted, only active are copied.                                                          |
| no-files             | Specifies to not copy DFS file information for files referenced by the query                                                                     |
| daliip=              | IP address or hostname of the remote Dali to use for logical file lookups.                                                                       |
| source-process       | Process cluster from which to copy files.                                                                                                    |
| clone-active-state   | Make copied queries active on target if they are active on the source.                                                                           |
| allow-foreign        | Specifies to allow the use of foreign files in a Roxie query. If a Roxie query references foreign files and this is not enabled, copy will fail. |
| -O,overwrite         | Whether to overwrite existing DFS information - true if present                                                                                  |
| -v,verbose           | Output additional tracing information                                                                                                    |
| -s,server            | The IP Address or hostname of ESP server running ECL Watch services                                                                              |
| port                 | The ECL Watch services port (Default is 8010)                                                                                                    |
| -ssl,ssl             | Use SSL to secure the connection to the server.                                                                                                  |
| -u,username          | The username (if necessary)                                                                                                    |
| -pw,password         | The password (if necessary)                                                                                                    |

# ecl queries config

ecl queries config <target> <queryid> [options]

Examples:

ecl queries config thor findperson --wait=1000

| ecl queries config         | Updates query configuration values                                                                            |
|----------------------------|----------------------------------------------------------------------------------------------------|
| Actions                    |                                                                                                    |
| config                     | Set or update query configuration values                                                                      |
| Options                    |                                                                                                    |
| target                     | The name of the target queryset                                                                               |
| queryid                    | The name of the query                                                                                         |
| no-reload                  | Specifies to not request a reload of the Roxie cluster                                                        |
| wait= <sec></sec>          | Maximum time to wait for cluster finish updating (in ms)                                                      |
| timeLimit= <sec></sec>     | Value to set for query timeLimit configuration                                                                |
| warnTimeLimit= <sec></sec> | Value to set for query warnTimeLimit configuration                                                            |
| memoryLimit= <mem></mem>   | Value to set for query memoryLimit configuration. Format <mem> as 500000B, 550K, 100M, 10G, or 1T, etc.</mem> |
| -v,verbose                 | Output additional tracing information                                                                         |
| -s,server                  | The IP Address or hostname of ESP server running ECL Watch services                                           |
| port                       | The ECL Watch services port (Default is 8010)                                                                 |
| -ssl                       | Use SSL to secure the connection to the server.                                                               |
| -u,username                | The username (if necessary)                                                                                   |
| -pw,password               | The password (if necessary)                                                                                   |

### ecl packagemap add

#### ecl packagemap add [--daliip][options] <target> <filename>

```
ecl packagemap add -s=192.168.1.10 roxie mypackagemap.pkg
ecl packagemap add roxie mypackagemap.pkg --overwrite
ecl packagemap add roxie mypackagemap.pkg --daliip=192.168.11.11
```

| ecl packagemap add                  | Calls the packagemap add command                                                                                                    |
|-------------------------------------|----------------------------------------------------------------------------------------------------|
| Actions                             |                                                                                                    |
| add                                 | Adds a packagemap to the target cluster                                                                                                  |
| Arguments                           |                                                                                                    |
| target                              | The target to associate the packagemap with                                                                                              |
| filename                            | The name of the file containing packagemap information.                                                                                  |
| daliip=                             | IP address or hostname of the remote Dali to use for logical file lookups                                                                |
| Options                             |                                                                                                    |
| -O,overwrite                        | Whether to overwrite existing information - true if present                                                                              |
| -A,activate                         | Activates packagemap                                                                                                    |
| allow-foreign                       | Specifies to allow the use of foreign files. If a packagemap references foreign files and this is not enabled, packagemap add will fail. |
| pmid= <packagemapid></packagemapid> | id of package map - defaults to filename if not specified                                                                                |
| -v,verbose                          | Output additional tracing information                                                                                                    |
| -s,server                           | The IP Address or hostname of ESP server running ECL Watch services                                                                      |
| port                                | The ECL Watch services port (Default is 8010)                                                                                            |
| -ssl                                | Use SSL to secure the connection to the server.                                                                                          |
| -u,username                         | The username (if necessary)                                                                                                    |
| -pw,password                        | The password (if necessary)                                                                                                    |

### ecl packagemap delete

ecl packagemap delete [options] <target><packagemap>

Examples:

ecl packagemap delete roxie mypackagemap

| ecl packagemap delete | Calls the packagemap delete command                                 |
|-----------------------|---------------------------------------------------------------------|
| Actions               |                                                                     |
| delete                | Deletes a packagemap                                                |
| Options               |                                                                     |
| -v,verbose            | Output additional tracing information                               |
| -s,server             | The IP Address or hostname of ESP server running ECL Watch services |
| port                  | The ECL Watch services port (Default is 8010)                       |
| -ssl                  | Use SSL to secure the connection to the server.                     |
| -u,username           | The username (if necessary)                                         |
| -pw,password          | The password (if necessary)                                         |

### ecl packagemap activate

ecl packagemap activate <target> <packagemap>

#### **Example:**

ecl packagemap activate roxie mypackagemap.pkg

| ecl packagemap activate | The activate command will deactivate the currently active packagemap and make the spec packagemap active. |
|-------------------------|----------------------------------------------------------------------------------------------------|
| Arguments               |                                                                                                    |
| target                  | The target containing the packagemap to activate                                                          |
| packagemap              | name of packagemap to update                                                                              |
| Options                 |                                                                                                    |
| -v,verbose              | Output additional tracing information                                                                     |
| -s,server               | The IP Address or hostname of ESP server running ECL Watch services                                       |
| port                    | The ECL Watch services port (Default is 8010)                                                             |
| -ssl                    | Use SSL to secure the connection to the server.                                                           |
| -u,username             | The username (if necessary)                                                                               |
| -pw,password            | The password (if necessary)                                                                               |

### ecl packagemap deactivate

ecl packagemap deactivate <target> <packagemap>

#### **Example:**

ecl packagemap deactivate roxie mypackagemap.pkg

| ecl packagemap deactivate | The deactivate command will deactivate the currently active packagemap. |
|---------------------------|-------------------------------------------------------------------------|
| Arguments                 |                                                                         |
| target                    | The target containing the packagemap to deactivate                      |
| packagemap                | Name of packagemap to deactivate                                        |
| Options                   |                                                                         |
| -v,verbose                | Output additional tracing information                                   |
| -s,server                 | The IP Address or hostname of ESP server running ECL Watch services     |
| port                      | The ECL Watch services port (Default is 8010)                           |
| -ssl                      | Use SSL to secure the connection to the server.                         |
| -u,username               | The username (if necessary)                                             |
| -pw,password              | The password (if necessary)                                             |

# ecl packagemap list

#### ecl packagemap list <target>

Examples:

ecl packagemap list roxie

| ecl packagemap list | Calls the packagemap list command                                   |
|---------------------|---------------------------------------------------------------------|
| Actions             |                                                                     |
| list                | Lists loaded packagemap names                                       |
| Arguments           |                                                                     |
| target              | The target containing the packagemap to list                        |
| Options             |                                                                     |
| -v,verbose          | Output additional tracing information                               |
| -s,server           | The IP Address or hostname of ESP server running ECL Watch services |
| port                | The ECL Watch services port (Default is 8010)                       |
| -ssl                | Use SSL to secure the connection to the server.                     |
| -u,username         | The username (if necessary)                                         |
| -pw,password        | The password (if necessary)                                         |

# ecl packagemap info

#### ecl packagemap info [options] <target>

Examples:

ecl packagemap info roxie

| ecl packagemap info | Calls the packagemap info command                                   |
|---------------------|---------------------------------------------------------------------|
| Actions             |                                                                     |
| info                | returns packagemap info                                             |
| Arguments           |                                                                     |
| target              | The target containing the packagemap to retrieve                    |
| Options             |                                                                     |
| -v,verbose          | Output additional tracing information                               |
| -s,server           | The IP Address or hostname of ESP server running ECL Watch services |
| port                | The ECL Watch services port (Default is 8010)                       |
| -ssl                | Use SSL to secure the connection to the server.                     |
| -u,username         | The username (if necessary)                                         |
| -pw,password        | The password (if necessary)                                         |

### ecl packagemap add-part

ecl packagemap add-part <target> <pmid> <filename>

#### Examples:

ecl packagemap add-part roxie multipart.pkg addresses.pkg

The packagemap add-part command adds additional packagemap content to an existing packagemap

| ecl packagemap add-part         | Calls the packagemap add-part command.                              |
|---------------------------------|---------------------------------------------------------------------|
| Actions                         |                                                                     |
| add-part                        | Adds additional packagemap content to an existing packagemap        |
| Arguments                       |                                                                     |
| target                          | Name of target to use when adding packagemap part                   |
| pmid                            | Identifier of packagemap to add the part to                         |
| filename                        | one or more part files                                              |
| Options                         |                                                                     |
| part-name                       | Name of part being added (defaults to filename)                     |
| delete-prev                     | Replace an existing part with matching name                         |
| daliip= <ip></ip>               | IP of the remote Dali to use for logical file lookups               |
| global-scope                    | The specified packagemap is shared across multiple targets          |
| source-process= <value></value> | Process cluster to copy files from                                  |
| allow-foreign                   | Do not fail if foreign files are used in packagemap                 |
| preload-all                     | Set preload files option for all packages                           |
| update-super-files              | Update local DFS superfiles if remote DALI has changed              |
| update-clone-from               | Update local clone from location if remote DALI has changed         |
| dont-append-cluster             | Use only to avoid locking issues due to adding cluster to file      |
| -v,verbose                      | Output additional tracing information                               |
| -s,server                       | The IP Address or hostname of ESP server running ECL Watch services |
| port                            | The ECL Watch services port (Default is 8010)                       |
| -ssl                            | Use SSL to secure the connection to the server.                     |
| -u,username                     | The username (if necessary)                                         |
| -pw,password                    | The password (if necessary)                                         |

### ecl packagemap get-part

ecl packagemap get-part <target> <packagemap> <partname>

Examples:

ecl packagemap get-part roxie multipart.pkg contacts

The get-part command fetches the given part from the given packagemap

| ecl packagemap get-part | Calls the packagemap get-part command.                              |
|-------------------------|---------------------------------------------------------------------|
| Actions                 |                                                                     |
| get-part                | Fetches the given part from the given packagemap                    |
| Arguments               |                                                                     |
| target                  | Name of target to use when adding packagemap part                   |
| packagemap              | Name of the packagemap containing the part                          |
| partname                | Name of the part to retrieve                                        |
| Options                 |                                                                     |
| global-scope            | The specified packagemap is sharable across multiple targets        |
| -v,verbose              | Output additional tracing information                               |
| -s,server               | The IP Address or hostname of ESP server running ECL Watch services |
| port                    | The ECL Watch services port (Default is 8010)                       |
| -ssl                    | Use SSL to secure the connection to the server.                     |
| -u,username             | The username (if necessary)                                         |
| -pw,password            | The password (if necessary)                                         |

# ecl packagemap remove-part

ecl packagemap remove-part <target> <pmid> <partname>

Examples:

ecl packagemap remove-part roxie multipart.pkg contacts

The remove-part command will remove the given part from the given packagemap

| ecl packagemap remove-part | Calls the packagemap remove-part command.                           |
|----------------------------|---------------------------------------------------------------------|
| Actions                    |                                                                     |
| remove-part                | Removes the given part from the given packagemap                    |
| Arguments                  |                                                                     |
| target                     | Name of target to use                                               |
| packagemap                 | Name of the packagemap containing the part                          |
| partname                   | Name of the part to remove                                          |
| Options                    |                                                                     |
| global-scope               | The specified packagemap is sharable across multiple targets        |
| -v,verbose                 | Output additional tracing information                               |
| -s,server                  | The IP Address or hostname of ESP server running ECL Watch services |
| port                       | The ECL Watch services port (Default is 8010)                       |
| -ssl                       | Use SSL to secure the connection to the server.                     |
| -u,username                | The username (if necessary)                                         |
| -pw,password               | The password (if necessary)                                         |

### ecl packagemap validate

#### ecl packagemap validate <target> [<filename>]

#### Examples:

```
ecl packagemap validate roxie mypackagemap.pkg
ecl packagemap validate roxie --active
```

The packagemap validate command verifies that:

- Referenced superkeys have subfiles defined (warns if no subfiles exist)
- All referenced queries exist in the current Roxie queryset
- · All Roxie queries are defined in the package

The result will also list any files that are used by queries but not mapped in the packagemap.

Filename, --active, and --pmid are mutually exclusive. The --active or --pmid options validate a packagemap that has already been added instead of a local file.

The --queryid option checks the files in a query instead of all the queries in the target queryset. This is quicker when you only need to validate the files for a single query.

| ecl packagemap validate             | Calls the packagemap validate command.                                        |
|-------------------------------------|-------------------------------------------------------------------------------|
| Actions                             |                                                                               |
| validate                            | Validates packagemap info                                                     |
| Arguments                           |                                                                               |
| filename                            | The filename containing the packagemap info to validate                       |
| target                              | The target containing the packagemap to validate                              |
| Options                             |                                                                               |
| -v,verbose                          | Output additional tracing information                                         |
| -s,server                           | The IP Address or hostname of ESP server running ECL Watch services           |
| active                              | Validates the packagemap that is active for the given target                  |
| pmid= <packagemapid></packagemapid> | Validates the given packagemap                                                |
| queryid                             | Validate the files for the given queryid if they are mapped in the packagemap |
| port                                | The ECL Watch services port (Default is 8010)                                 |
| -ssl                                | Use SSL to secure the connection to the server.                               |
| -u,username                         | The username (if necessary)                                                   |
| -pw,password                        | The password (if necessary)                                                   |
| 4                                   | L                                                                             |

### ecl roxie attach

### ecl roxie attach cessName>

Examples:

ecl roxie attach myroxie

| ecl roxie attach | Attach the roxie to Dali                                            |
|------------------|---------------------------------------------------------------------|
| Options          |                                                                     |
| -v,verbose       | Output additional tracing information                               |
| -s,server        | The IP Address or hostname of ESP server running ECL Watch services |
| port             | The ECL Watch services port (Default is 8010)                       |
| -ssl             | Use SSL to secure the connection to the server.                     |
| -u,username      | The username (if necessary)                                         |
| -pw,password     | The password (if necessary)                                         |

### ecl roxie detach

### ecl roxie detach cessName>

Examples:

ecl roxie detach myroxie

| ecl roxie detach | Detach the roxie from Dali                                          |
|------------------|---------------------------------------------------------------------|
| Options          |                                                                     |
| -v,verbose       | Output additional tracing information                               |
| -s,server        | The IP Address or hostname of ESP server running ECL Watch services |
| port             | The ECL Watch services port (Default is 8010)                       |
| -ssl             | Use SSL to secure the connection to the server.                     |
| -u,username      | The username (if necessary)                                         |
| -pw,password     | The password (if necessary)                                         |

### ecl roxie reload

### ecl roxie reload cessName>

Examples:

ecl roxie reload myroxie

| ecl roxie reload | Reloads the roxie info from Dali                                    |
|------------------|---------------------------------------------------------------------|
| Options          |                                                                     |
| -v,verbose       | Output additional tracing information                               |
| -s,server        | The IP Address or hostname of ESP server running ECL Watch services |
| port             | The ECL Watch services port (Default is 8010)                       |
| -ssl             | Use SSL to secure the connection to the server.                     |
| -u,username      | The username (if necessary)                                         |
| -pw,password     | The password (if necessary)                                         |

### ecl roxie check

### ecl roxie check cprocessName>

Examples:

ecl roxie check myroxie

| ecl roxie check    | Checks the state of the roxie process                               |
|--------------------|---------------------------------------------------------------------|
| Options            |                                                                     |
| -v,verbose         | Output additional tracing information                               |
| -s,server          | The IP Address or hostname of ESP server running ECL Watch services |
| port               | The ECL Watch services port (Default is 8010)                       |
| -ssl               | Use SSL to secure the connection to the server.                     |
| wait=< <i>ms</i> > | Max time to wait in milliseconds                                    |
| -u,username        | The username (if necessary)                                         |
| -pw,password       | The password (if necessary)                                         |

### ecl bundle depends

#### ecl bundle depends <bur> <br/>| --version <br/>| --version versionnumber<br/>| --version |

```
ecl bundle depends mybundle ecl bundle depends mybundle --version=2
```

| ecl bundle depends        | Shows the dependencies of a bundle            |
|---------------------------|-----------------------------------------------|
| Options                   |                                               |
| <bundlename></bundlename> | The name of a bundle file or installed bundle |
| recurse                   | Displays indirect dependencies                |
| version                   | Specify a version of the bundle               |
| -v,verbose                | Output additional tracing information         |

### ecl bundle info

#### ecl bundle info <bundleName> [--version <versionnumber>]

#### Examples:

```
ecl bundle info mybundle
ecl bundle info https://github.com/hpcc-systems/ecl-bundles.git
ecl bundle info mybundle --version=2
```

| ecl bundle info           | Lists information about a bundle                             |
|---------------------------|--------------------------------------------------------------|
| Options                   |                                                              |
| <bundlename></bundlename> | A bundle filename, a bundle folder, a bundle name, or a URL. |
| version                   | Specify a version of the bundle                              |
| -v,verbose                | Output additional tracing information                        |

If a URL ends in .git, it is assumed to be a git repository (fetched using git clone) otherwise it is assumed to be the URL of a file that can be retrieved. In either case, it is fetched to a temporary local location, processed as a local file/directory and then removed.

### ecl bundle install

#### ecl bundle install <bundleName>

#### Examples:

```
ecl bundle install mybundle
ecl bundle install https://github.com/hpcc-systems/ecl-bundles.git
ecl bundle install mybundle --dryrun
ecl bundle install mybundle --update
ecl bundle install mybundle --keepprior
```

| ecl bundle install        | Installs a bundle                                              |
|---------------------------|----------------------------------------------------------------|
| Options                   |                                                                |
| <bundlename></bundlename> | The name or URL of a bundle file, folder, or installed bundle. |
| dryrun                    | List what would be installed, but do not copy                  |
| force                     | Install even if required dependencies missing                  |
| keepprior                 | Do not remove any previous versions of the bundle              |
| update                    | Update an existing installed bundle                            |
| -v,verbose                | Output additional tracing information                          |

If a URL ends in .git, it is assumed to be a git repository (fetched using git clone) otherwise it is assumed to be the URL of a file that can be retrieved. In either case, it is fetched to a temporary local location, processed as a local file/directory and then removed.

### ecl bundle uninstall

#### ecl bundle uninstall <bundleName>

```
ecl bundle uninstall mybundle
ecl bundle install mybundle --dryrun
ecl bundle install mybundle --update
ecl bundle install mybundle --keepprior
```

| ecl bundle install        | Installs a bundle                                     |
|---------------------------|-------------------------------------------------------|
| Options                   |                                                       |
| <bundlename></bundlename> | The name of an installed bundle                       |
| dryrun                    | List what would be removed, but do not remove them    |
| force                     | Uninstall even if other bundles are dependent on this |
| version                   | Specify a version of the bundle                       |
| -v,verbose                | Output additional tracing information                 |

### ecl bundle list

### ecl bundle list <pattern>

```
ecl bundle list ecl bundle list myb*
```

| ecl bundle list     | Lists bundles matching specified pattern                                 |
|---------------------|--------------------------------------------------------------------------|
| Options             |                                                                          |
| <pattern></pattern> | A pattern specifying bundles to list. If omitted, all bundles are listed |
| details             | Report details of each installed bundle                                  |
| -v,verbose          | Output additional tracing information                                    |

### ecl bundle use

ecl bundle use <burdleName> [--version <version>]

Example:

ecl bundle use myBundle --version 2

| ecl bundle use            | Makes a specified version of a bundle active        |
|---------------------------|-----------------------------------------------------|
| Options                   |                                                     |
| <bundlename></bundlename> | The name of a bundle file                           |
| version                   | The version of the bundle to make active, or "none" |
| -v,verbose                | Output additional tracing information               |

### ecl roxie unused-files

### ecl roxie unused-files cessName>

#### Examples:

ecl roxie unused-files myroxie

| ecl roxie unused-files | Finds files in the DFS for the given roxie process that are not currently used by queries on that roxie. |
|------------------------|----------------------------------------------------------------------------------------------------|
| Options                |                                                                                                    |
| check-packagemaps      | Exclude files referenced in active packagemaps                                                           |
| -v,verbose             | Output additional tracing information                                                                    |
| -s,server              | The IP Address or hostname of ESP server running ECL Watch services                                      |
| -ssl                   | Use SSL to secure the connection to the server.                                                          |
| port                   | The ECL Watch services port (Default is 8010)                                                            |
| -u,username            | The username (if necessary)                                                                              |
| -pw,password           | The password (if necessary)                                                                              |

### ecl abort

### ecl abort -wu <WUID> | -n <jobName>

```
ecl abort -wu W20150516-111213
ecl abort -n MyJob
```

| ecl abort    | aborts one or more Workunits from the given WUID or job name        |
|--------------|---------------------------------------------------------------------|
| Options      |                                                                     |
| -wu          | The WUID (Workunit ID)                                              |
| -n           | The job name                                                        |
| -v,verbose   | Output additional tracing information                               |
| -s,server    | The IP Address or hostname of ESP server running ECL Watch services |
| -ssl,ssl     | Use SSL to secure the connection to the server.                     |
| port         | The ECL Watch services port (Default is 8010)                       |
| -u,username  | The username (if necessary)                                         |
| -pw,password | The password (if necessary)                                         |

### ecl status

ecl status -wu <WUID> | -n <jobName>

```
ecl status -wu W20150516-111213
ecl status -n MyJob
```

| ecl status   | returns the status of a given workunit or job name. If more than one is found, a CSV list returns. |
|--------------|----------------------------------------------------------------------------------------------------|
| Options      |                                                                                                    |
| -wu          | The WUID (Workunit ID)                                                                             |
| -n           | The job name                                                                                       |
| -v,verbose   | Output additional tracing information                                                              |
| -s,server    | The IP Address or hostname of ESP server running ECL Watch services                                |
| -ssl,ssl     | Use SSL to secure the connection to the server.                                                    |
| port         | The ECL Watch services port (Default is 8010)                                                      |
| -u,username  | The username (if necessary)                                                                        |
| -pw,password | The password (if necessary)                                                                        |

# ecl getwuid

#### ecl getwuid -n <jobName> [--limit=<limitCount>]

```
ecl getwuid -n MyJobName
ecl getwuid -n MyCommonJobName --limit=100
```

| ecl getwuid  | returns the WUID(s) for a given job name. If more than one is found, a list returns. |
|--------------|--------------------------------------------------------------------------------------|
| Options      |                                                                                      |
| -n           | The job name                                                                         |
| limit=nn     | Integer to set result limit, default is 100                                          |
| -v,verbose   | Output additional tracing information                                                |
| -s,server    | The IP Address or hostname of ESP server running ECL Watch services                  |
| -ssl,ssl     | Use SSL to secure the connection to the server.                                      |
| port         | The ECL Watch services port (Default is 8010)                                        |
| -u,username  | The username (if necessary)                                                          |
| -pw,password | The password (if necessary)                                                          |

# ecl getname

#### ecl getname -wu <WUID>

```
ecl getname -wu W20140516-111213
ecl getname -wu W201407*
```

| ecl getname            | returns the job name for a given workunit.                                                     |
|------------------------|------------------------------------------------------------------------------------------------|
| wuid                   | The WUID (Workunit ID)                                                                         |
| Options                |                                                                                                |
| limit= <limit></limit> | This sets the result limit. This is useful when using wildcards in a request. (Default is 100) |
| -v,verbose             | Output additional tracing information                                                          |
| -s,server              | The IP Address or hostname of ESP server running ECL Watch services                            |
| -ssl,ssl               | Use SSL to secure the connection to the server.                                                |
| port                   | The ECL Watch services port (Default is 8010)                                                  |
| -u,username            | The username (if necessary)                                                                    |
| -pw,password           | The password (if necessary)                                                                    |

# **ECL Compiler**

The ECL Compiler is the compiler component of the High Performance Computing Cluster (HPCC). It is embedded and included when you install the HPCC. The compiler is the component that actually compiles the ECL code.

The syntax and many of the compiler options implemented are similar to the gcc compiler. You can execute either the Linux or Windows version of eclcc, which, when run, load several of our shared objects (SO files, on Linux) or DLLs (on Windows). The ECL Compiler can process hThor, Thor, or Roxie targeted ECL code.

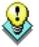

To compile and run ECL code locally on your Windows machine, you will need the Microsoft Visual Studio 2008 C++ compiler (either Express or Professional edition). This is available from <a href="http://www.microsoft.com/express/Downloads/#2008-Visual-CPP">http://www.microsoft.com/express/Downloads/#2008-Visual-CPP</a>

# Using the ECL Compiler as a Stand Alone option

The ECL Compiler is normally used through the ECL IDE or Eclipse using the ECL plug-in for Eclipse, however, you can use the ECL Compiler in a stand alone manner, to create stand alone programs, or workunits. The ECL Compiler can read ECL code from standard input, or can read it from a specified input file. It compiles the code into an executable program (Such as an 'EXE' file in Windows). The resulting program, when executed, runs the job, writing any output to standard output. Alternatively, you could redirect the output to a file or pipe into another process. With the ECL Compiler, you do not need a supercomputer cluster to develop and run ECL code.

Running the ECL Compiler without any options (or specifying –help) will display the syntax.

C:\eclcc>eclcc -help

Usage: eclcc <options> ECL\_file.ecl

#### General options:

| -I <path></path>     | Add path to locations to search for ecl imports                                 |
|----------------------|---------------------------------------------------------------------------------|
| -L <path></path>     | Add path to locations to search for system libraries                            |
| -o <file></file>     | Specify name of output file (default a.out if linking to executable, or stdout) |
| -manifest            | Specify path to manifest file listing resources to add                          |
| -foption[=value]     | Set an ecl option. See #OPTION in the ECL Language Reference for details.       |
| -main < <i>ref</i> > | Compile definition <ref> from the source collection</ref>                       |
| -syntax              | Perform a syntax check of the ECL                                               |
| -platform=hthor      | Generate code for hthor executable (default)                                    |
| -platform=roxie      | Generate code for roxie cluster                                                 |
| -platform=thor       | Generate code for thor cluster                                                  |

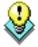

**NOTE:** If there are spaces in the path you specify, put it in quotes. For example: -L"C:\Program Files"

#### Output control options:

| -E  | Output preprocessed ECL in xml archive form                               |
|-----|---------------------------------------------------------------------------|
| -M  | Output meta information for the ecl files                                 |
| -Md | Output dependency information                                             |
| -Me | eclcc should evaluate supplied ecl code rather than generating a workunit |
| -q  | Save ECL query text as part of workunit                                   |
| -wu | Only generate workunit information as xml file                            |

# HPCC Client Tools ECL Compiler

### C++ options:

| -S           | Generate c++ output, but don't compile                              |
|--------------|---------------------------------------------------------------------|
| -c           | Compile only (don't link)                                           |
|              |                                                                     |
| <u>-g</u>    | Enable debug symbols in generated code                              |
| -Wc,xx       | Pass option xx to the c++ compiler                                  |
| -Dname=value | Override the definition of a global attribute 'name'                |
| -Wl,xx       | Pass option xx to the linker                                        |
| -Wa,xx       | Pass straight through to c++ compiler                               |
| -Wp,xx       | Pass straight through to c++ compiler                               |
| -save-cpps   | Do not delete generated c++ files (implied if -g)                   |
| -shared      | Generate workunit shared object instead of a stand-alone executable |

### Other options:

| allow=str             | Allow use of named feature. (e.g., cpp, pipe, all)                                            |
|-----------------------|-----------------------------------------------------------------------------------------------|
|                       | cpp: Allow embedded code within ECL (e.g., c++, JAVA, Javascript, Python, R, etc.)            |
|                       | pipe: Allow the PIPE command to send data to an external program.                             |
|                       | all: Allow all features                                                                       |
| -b                    | Batch mode. Each source file is processed in turn. Output name depends on the input filename  |
| -checkVersion         | Enable/disable ecl version checking from archives                                             |
| deny=all              | Disallow use of all named features not specifically allowed usingallow                        |
| deny=str              | Disallow use of named feature                                                                 |
|                       | <b>cpp</b> : Disallow embedded code within ECL (e.g., c++, JAVA, Javascript, Python, R, etc.) |
|                       | pipe: Disallow the PIPE command to send data to an external program.                          |
| -help,help            | Display help message                                                                          |
| help -v               | Display verbose help message                                                                  |
| internal              | Run internal tests                                                                            |
| legacy                | Use legacy import semantics (deprecated)                                                      |
| keywords              | Outputs the lists of ECL reserved words to stdout (XML format)                                |
| logfile <file></file> | Write log to specified file                                                                   |
| logdetail=n           | Set the level of detail in the log file                                                       |
| -specs <file></file>  | Read eclcc configuration from specified file                                                  |
| -split m:n            | Process a subset m of n input files (only with -b option)                                     |
| -vverbose             | Output additional tracing information while compiling                                         |
| version               | Output version information                                                                    |
| timings               | Output additional timing information                                                          |

# HPCC Client Tools ECL Compiler

# **Compiled Options:**

After you have successfully compiled the code, it produces an executable file. There are a few additional options that can be used when running that executable.

Usage: a.out <options>

| -wu= <file></file> | Write XML formatted workunit to given filespec and exit |
|--------------------|---------------------------------------------------------|
| -xml               | Display output as XML                                   |
| -raw               | Display output as binary                                |
| -limit=x           | Limit number of output rows                             |
| help               | Display help text                                       |

# **Examples**

The following example demonstrates what you can do once the ECL Compiler is installed and operational.

# Running a basic ECL program using the command line compiler

Once the ECL Compiler is installed, you can use the ECL Compiler to run an ECL program.

• Create a file called hello.ecl, and type in the text

```
Output('Hello world');
```

(including the quotes) into the file.

You can either use your favorite editor, or you can use the command line by typing the following (for Windows systems):

```
echo Output('Hello world'); > hello.ecl
```

on a Linux system you would need to escape some characters as follows:

```
echo "Output('Hello world');" > hello.ecl
```

• Compile your program using the ECL Compiler by issuing the following command:

```
eclcc hello.ecl
```

• An executable file is created which you can run by typing the following:

on Linux systems:

```
./a.out
```

on Windows systems:

```
a.out
```

This will generate the output "Hello world" (excluding quotes), to the std output, your terminal window in this example. You can redirect or pipe the output to a file or program if you choose. This simple example will verify the compiler is working properly.

### **Compile with Options**

Once verified that the ECL Compiler is working correctly, you can try using some of the options. One such variation might be to specify the -o option which allows us to input more meaningful output filename of Hello.

```
eclcc -oHello hello.ecl
```

This produces a file called "Hello", which can now be run from the command line.

on Linux systems:

```
./Hello
```

on Windows systems:

# HPCC Client Tools ECL Compiler

Hello

This will result in the output of the following.

Hello world

There are additional options that can be used when running the executable. Using our Hello program, as an example, we can execute it with an option to generate different output. One such option is the -xml option which generates the output in an XML format.

on Linux systems:

```
./Hello -xml
```

on Windows systems:

```
Hello -xml
```

This would result in the output of the following:

```
<Dataset name="Result 1"><Row><Result_1>Hello world</Result_1></Row></Dataset>
```

The following example provides a defined value passed to the compiler:

```
//file named hello2.ecl
IMPORT ^ as repo;
OUTPUT(repo.optionXX);
```

```
eclcc -Doptionxx='HELLO' hello2.ecl
```

This would result in the output of the following:

<Dataset name="Result 1"><Row><Result\_1>HELLO</Result\_1></Row></Dataset>

# **Command Line DFU**

# **Command Line Interface**

### dfuplus[--version] action=operation [@filename|options]

| version   | displays version info                                                                                                    |
|-----------|----------------------------------------------------------------------------------------------------|
| operation | One of the following actions: spray, despray, copy, remove, rename, list, add, addsuper, removesuper, listsuper, savexml, status, abort, resubmit, monitor                                                                                                    |
| @filename | Optional. The name of a file containing necessary <i>options</i> . If omitted and no command line <i>options</i> are specified, the appropriate <i>options</i> must be in the dfuplus.ini file in the same directory as the executable.                                 |
| options   | Optional. A space-delimited list of optional items (listed below) appropriate to the <i>operation</i> being executed. If omitted and no @filename is specified, the appropriate <i>options</i> must be in the dfuplus.ini file in the same directory as the executable. |

The **dfuplus** executable accepts command line parameters to send to the Distributed File Utility (DFU) engine via the ESP server. These *options* can be specified on the command line, in the @filename, in the dfuplus.ini file in the same directory as the executable, or any combination.

Evaluation of options follows this order of precedence:

- · command line
- · @filename file
- ini file
- · default value

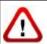

The dfuplus utility does not upload files to a landing zone. You must first upload any file(s) to your landing zone using either ECL Watch or a tool that supports a secure copy protocol, such as SCP or SFTP.

### **General Options:**

The following options are common to every operation:

| server    | The URL (http:// or https://) and/or IP address of the ESP server. The port may also be included.                                       |
|-----------|----------------------------------------------------------------------------------------------------|
| username  | A userid with authorized access to the server.                                                                                          |
| password  | The password authorizing access for the <i>username</i> .                                                                               |
| overwrite | Optional. A boolean flag $(0 \mid 1)$ indicating whether to overwrite any existing file of the same name. If omitted, the default is 0. |
| replicate | Optional. A boolean flag $(1\mid 0)$ indicating whether to replicate the file. If omitted, the default is 1.                            |
|           | This option is only available on systems where replication has been enabled.                                                            |

| autorecover                    | Optional. The number of times to attempt recovery of a failed <i>operation</i> . If omitted, the default is 0.                                                                                                    |
|--------------------------------|----------------------------------------------------------------------------------------------------|
| nowait                         | Optional. A boolean flag $(0 \mid 1)$ indicating whether to return immediately without waiting for completion of the <i>operation</i> . If omitted, the default is 0.                                                                 |
| connect                        | Optional. The number of simultaneous connections to limit the <i>operation</i> to. If omitted, the default is 25.                                                                                                    |
| throttle                       | Optional. The transfer speed (in Mbits/second) to restrict the <i>operation</i> to. If omitted, the default is the best system speed in Linux and multiple-destination Windows, or the NIC speed of a single-destination Windows box. |
| norecover                      | Optional. A boolean flag $(0 \mid 1)$ indicating whether to create or recover the <i>operation</i> from recovery information. If omitted, the default is 0.                                                                           |
| nosplit                        | Optional. A boolean flag $(0 \mid 1)$ indicating whether to split file parts to multiple target parts. If omitted, the default is 0.                                                                                                  |
| compress                       | Optional. A boolean flag (0   1) indicating whether to compress the target file.                                                                                                    |
| push                           | Optional. A boolean flag (0   1) indicating whether to override push/pull default.                                                                                                    |
| encrypt= <password></password> | Optional. Specifies to encrypt the target filename using the supplied password.                                                                                                    |
| decrypt= <password></password> | Optional. Specifies to decrypt the source filename using the supplied password.                                                                                                    |
| jobname= <jobname></jobname>   | Specify a jobname for the DFU operation's workunit.                                                                                                    |
| transferbuffersize=nnn         | Optional. Overrides the DFU Server's buffer size value (default is 64k)                                                                                                    |

### dfuplus.ini

Any *options* can be specified in a file called dfuplus.ini in the same directory as the executable. If your operating system is case-sensitive, make sure the filename is in lowercase. Options that rarely change can be put in the dfuplus.ini file. For example:

server=http://10.150.50.12:8010 username=rlor password=password overwrite=1 replicate=1

In all the examples below, we'll assume dfuplus.ini has the above content.

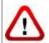

We do not recommend storing your password in the ini file (which is clear text). The password is included in the ini file for these examples to simplify the example code.

### **Spray Operations:**

The spray operation copies a file from the landing zone, distributing it across all the nodes of the destination HPCC.

These *options* are used by the **spray** *operation*:

| srcip                  | Optional. The IP address of the source machine. If omitted, the information must be supplied by the <i>srcxml</i> parameter.                                                                                                    |
|------------------------|----------------------------------------------------------------------------------------------------|
| srcfile                | Optional. The path to the source file. This may contain wildcard characters (* and ?) to include multiple source files in the spray to a single <i>dstname</i> . If omitted, the information must be supplied by the <i>srcxml</i> parameter.                                                                             |
| srexml                 | The name of the XML file containing the information required for the <i>srcip</i> and <i>srcfile</i> parameters. This file may have been obtained by previous use of the savexml <i>operation</i> . This option provides the feature of combining multiple source files into a single resulting logical file in the HPCC. |
| dstname                | The logical name of the destination file.                                                                                                    |
| dstcluster             | The name of the destination cluster.                                                                                                    |
| prefix                 | Optional. Both of the following (separated by a comma):                                                                                                    |
| filename{:length}      | Prepends the filename (optionally limited to <i>length</i> characters) to the data.                                                                                                    |
| filesize{:[B L][1-8]}  | Prepends the size of the file to the data. Optionally, you can specify the format of that integer ( <b>B</b> specifies big endian, <b>L</b> specifies little endian) and the size of integer to contain it ( <b>1</b> to <b>8</b> bytes). If format and size are omitted, the default is L4.                              |
| format                 | Optional. One of the following values: <b>fixed csv delimited xml recfmv recfmb</b> If omitted, the default is fixed.                                                                                                    |
| fixed format options:  |                                                                                                    |
| recordsize             | The fixed size of each record, in bytes.                                                                                                    |
| csv/delimited options: |                                                                                                    |
| encoding               | Optional. One of the following: ascii, utf8, utf16, utf16le, utf16be, utf32, utf32le, utf32be; If omitted, the default is ascii.                                                                                                    |
| maxrecordsize          | Optional. The maximum size of each record, in bytes. If omitted, the default is 8192.                                                                                                    |
| separator              | Optional. The field delimiter. If omitted, the default is a comma ().                                                                                                    |
|                        |                                                                                                    |

| terminator          | Optional. The record delimiter. If omitted, the default is line feed or carriage return line feed (\r\r\n).            |
|---------------------|----------------------------------------------------------------------------------------------------|
| quote               | Optional. The string quote character. If omitted, the default is single quote (').                                     |
| xml format options: |                                                                                                    |
| rowtag              | The XML tag identifying each record. Required.                                                                         |
| encoding            | Optional. One of the following: utf8 utf8n utf16 utf16le utf16be utf32 utf32le utf32beIf omitted, the default is utf8. |
| maxrecordsize       | Optional. The maximum size of each record, in bytes. If omitted, the default is 8192.                                  |

```
//fixed spray example:
dfuplus action=spray srcip=10.150.50.14
          srcfile=c:\import\timezones.txt dstname=RTTEMP::timezones.txt
          dstcluster=thor format=fixed recordsize=155
//fixed spray example using a srcxml file:
dfuplus action=spray srcxml=c:\import\flattimezones.xml
          dstname=RTTEMP::timezones.txt dstcluster=thor recordsize=155
//csv spray example:
dfuplus action=spray srcip=10.150.50.14
          srcfile=c:\import\timezones.csv dstname=RTTEMP::timezones.csv
          dstcluster=thor format=csv
//the spray.xml file contains:
<File directory="c:\import\"
  group="thor'
  modified="2004-04-27T14:58:38"
  name="zip"
  numparts="2"
  partmask="zip._$P$_of_$N$">
<Attr job="zip1"
  owner="rtaylor"
  recordSize="5"
  replicated="1"
  workunit="D20040427-111857"/>
<Part modified="2004-04-27T14:58:40"</pre>
  node="10.150.51.29"
  num="1"
  size="165"/>
<Part modified="2004-04-27T14:58:40"</pre>
  node="10.150.51.29"
  num="2"
  size="165"/>
//fixed spray example using the above spray.xml file to
          combine
// multiple source files into a single logical file
// in this case, zip._1_of_3, zip._2_of_3, and zip._3_of_3
         into zip1:
dfuplus action=spray srcxml=spray.xml
          dstcluster=thordstname=RTTEMP::myzip1 recordsize=5
//xml spray example:
dfuplus action=spray srcip=10.150.50.14
          srcfile=c:\import\timezones.xml dstname=RTTEMP::timezones.xml
          dstcluster=thor format=xml rowtag=area
//Multiple spray all .JPG and .BMP files under
```

### **Despray Operations:**

The **despray** operation combines file parts from all the nodes of the cluster into a single file on the landing zone.

These options are used by the **despray** operation:

| srcname               | The logical name of the source file. This may contain wildcard characters (* and ?) to include multiple source files in the despray to a single <i>dstfile</i> .                                                                                                    |
|-----------------------|----------------------------------------------------------------------------------------------------|
| dstip                 | Optional. The IP address of the destination machine. If omitted, the information must be supplied by the <i>dstxml</i> parameter.                                                                                                    |
| dstfile               | Optional. The path to the destination file. This may contain wildcard characters (* and ?) to despray a single <i>srcname</i> to multiple <i>dstfiles</i> . If omitted, the information must be supplied by the <i>dstxml</i> parameter.                                                                                          |
| dstxml                | The name of the XML file containing the information required for the <i>dstip</i> and <i>dstfile</i> parameters. This file may have been obtained by previous use of the savexml <i>operation</i> . This option provides the feature of splitting a single resulting logical file in the cluster into multiple destination files. |
| splitprefix           | Optional. Both of the following (separated by a comma):                                                                                                    |
| filename{:length}     | Uses the prepended filename (see the <i>prefix</i> option to the spray <i>operation</i> ) to split out the data into separate files.                                                                                                    |
| filesize{:[B L][1-8]} | Uses the prepended size of the file (see the <i>prefix</i> option to the spray <i>operation</i> ) to split out the data into separate files.                                                                                                    |

```
dfuplus action=despray dstip=10.150.50.14
  dstfile=c:\import\despray\timezones.txt srcname=RTTEMP::timezones.txt
//the spray.xml file contains:
<File directory="c:\import\"
  group="thor"
  modified="2004-04-27T14:58:38"
  name="zip"
  numparts="2"
  partmask="zip._$P$_of_$N$">
<Attr job="zip1"
  owner="rtaylor"
  recordSize="5"
  replicated="1"
   workunit="D20040427-111857"/>
<Part modified="2004-04-27T14:58:40"</pre>
  node="10.150.51.29"
  num="1"
  size="165"/>
<Part modified="2004-04-27T14:58:40"</pre>
```

```
node="10.150.51.29"
  num="2"
size="165"/>
</File>
//despray example using the above spray.xml file to split a single
// logical file into multiple destination files
// in this case, zip._1_of_3, zip._2_of_3, and zip._3_of_3 from zip1:
dfuplus action=despray dstxml=spray.xml dstcluster=thor
         srcname=RTTEMP::myzip1
//from a RECORD structure that looks like this:
imageRecord := RECORD
STRING filename;
DATA image; //first 4 bytes contain the length of the image data
//you can despray into its component files like this:
dfuplus action=dspray srcname=le::imagedb
         dstip=10.150.51.26 dstfile=c:\export\
         splitprefix=FILENAME,FILESIZE
```

### **Copy Operations:**

The **copy** *operation* copies a logical file (all file parts from all the nodes of the cluster), typically from one cluster to another. It appropriately handles re-distributing the file parts if the source and destination clusters do not have the same number of nodes.

The copy operation can also be used to copy files from other HPCC environments (using the *srcdali* option). This is also known as a remote copy. For a remote copy of a file that contains a variable length field, you must include the **nosplit** option.

These *options* are used by the **copy** *operation*:

| srcname             | The logical name of the source file.                                                                                                    |
|---------------------|----------------------------------------------------------------------------------------------------|
| dstname             | The logical name of the destination file.                                                                                                    |
| dstcluster          | The name of the destination cluster.                                                                                                    |
| srcdali             | Optional. The IP address of the source Dali server, if different from the destination Dali (associated with the ESP Server specified in the <i>server</i> option). |
| srcusername         | Optional. The username to use to access the <i>srcdali</i> . If omitted, the General Options <i>username</i> is used.                                              |
| srcpassword         | Optional. The password to use to access the <i>srcdali</i> . If omitted, the General Options <i>password</i> is used.                                              |
| preservecompression | Optional. A boolean flag $(0 \mid 1)$ indicating whether to preserve the compression of the source file. If omitted, the default is 1.                             |

#### Example:

```
dfuplus action=copy srcname=RTTEMP::timezones.txt
dstname=srcname=RTTEMP::COPY::timezones.txt dstcluster=thor
```

### Remove Operations:

The **remove** operation deletes a logical file from the system data store, optionally leavingthe physical files in place.

These *options* are used by the **remove** *operation*:

| name | The logical name of the file to remove. |
|------|-----------------------------------------|
|------|-----------------------------------------|

#### Example:

dfuplus action=remove name=RTTEMP::timezones.txt

### **Rename Operations:**

The **rename** operation renames a logical file in the system data store.

These *options* are used by the **rename** *operation*:

| srcname | The logical name of the source file.      |
|---------|-------------------------------------------|
| dstname | The logical name of the destination file. |

#### Example:

dfuplus action=rename srcname=RTTEMP::timezones.txt dstname=RTTEMP::NewTimezones.txt

### **List Operations:**

The **list** operation produces a list of logical files in the system data store.

These *options* are used by the **list** *operation*:

| name | The mask defining the logical file names to list. |
|------|---------------------------------------------------|
|------|---------------------------------------------------|

#### Example:

dfuplus action=list name=\*

### **Add Operations:**

The **add** operation adds a new logical file to the system data store.

This also allows you to restore a superfile whose information was previously exported using the savexml action. This is especially useful in a Cloud implementation where files are stored in a bucket until a new instance is started.

These *options* are used by the **add** *operation*:

|         | The path and name of the source XML file containing exported logical or superfile information (typically from a previous savexml operation). |
|---------|----------------------------------------------------------------------------------------------------|
| dstname | The logical name of the destination file.                                                                                                    |

These *options* are used by the **add** *operation* to add files from a remote Dali:

| dstname     | The logical name of the destination file.                                                                             |
|-------------|----------------------------------------------------------------------------------------------------|
| srcname     | The logical name of the source file.                                                                                  |
| srcdali     | The IP address of the source Dali server.                                                                             |
| srcusername | Optional. The username to use to access the <i>srcdali</i> . If omitted, the General Options <i>username</i> is used. |

| srcpassword | Optional. The password to use to access the <i>srcdali</i> . If omitted, the General Options |
|-------------|----------------------------------------------------------------------------------------------|
|             | password is used.                                                                            |

#### Example:

dfuplus action=add srcxml=flattimezones.xml dstname=flattimezones.txt dfuplus action=add srcxml=exportedMysuper.xml dstname=Mysuper

### **Addsuper Operations:**

The **addsuper** operation adds subfiles to an existing superfile (see the *SuperFile Management* section of the *Service Library Reference*).

These *options* are used by the **addsuper** *operation*:

| superfile | The logical name of the superfile.                                                                                                    |
|-----------|----------------------------------------------------------------------------------------------------|
| subfiles  | A comma-delimited list of the logical names of files to add to the superfile. There must be no spaces between the names.              |
| before    | Optional. The logical name of the subfile to follow the added <i>subfiles</i> . If omitted, the <i>subfiles</i> are added to the end. |

#### Example:

dfuplus action=addsuper superfile=mysuper subfiles=file1,file2

### **Removesuper Operations:**

The **removesuper** operation removes subfiles to an existing superfile (see the *SuperFile Management* section of the *Service Library Reference*).

These *options* are used by the **removesuper** *operation*:

| superfile | The logical name of the superfile.                                                                                                    |
|-----------|----------------------------------------------------------------------------------------------------|
| subfiles  | Optional. A comma-delimited list of the logical names of files to remove from the superfile. There must be no spaces between the names. If omitted, all files are removed from the superfile. |
| delete    | Optional. A boolean flag (1   0) indicating whether to physically delete the <i>subfiles</i> in addition to removing them from the superfile. If omitted, the default is 1—physically delete. |

#### Example:

dfuplus action=removesuper superfile=mysuper subfiles=file1,file2

### **Listsuper Operations:**

The **listsuper** operation lists the subfiles in an existing superfile (see the *SuperFile Management* section of the *Service Library Reference*).

These *options* are used by the **listsuper** *operation*:

| superfile | The logical name of the superfile. |
|-----------|------------------------------------|
|-----------|------------------------------------|

Example:

dfuplus action=listsuper superfile=mysuper

### **Status Operations:**

The **status** operation returns the current operational status of a workunit.

These *options* are used by the **status** *operation*:

wuid The workunit identifier of the workunit.

Example:

dfuplus action=status wuid=W20050309-093020

### **Abort Operations:**

The abort operation aborts execution of a workunit.

These *options* are used by the **abort** *operation*:

wuid The workunit identifier of the workunit.

Example:

dfuplus action=abort wuid=W20050309-093020

### **Resubmit Operations:**

The **resubmit** operation re-submits a workunit.

These *options* are used by the **resubmit** *operation*:

wuid The workunit identifier of the workunit.

Example:

dfuplus action=resubmit wuid=W20050309-093020

### **Savexml Operations:**

The **savexml** operation saves the logical file map to an XML file.

This feature also allows you to export the metadata from a superfile and then use it later to restore a superfile. This is especially useful in an Cloud implementation where files are stored in a bucket until a new instance is started.

These *options* are used by the **savexml** *operation*:

srcname The logical name of the source file.

| srcname The logical name of the source file. This can be the logical name of a | a superfile. |
|--------------------------------------------------------------------------------|--------------|
|--------------------------------------------------------------------------------|--------------|

| dstxml | Optional. The logical name of the destination XML file. If omitted, the XML result |
|--------|------------------------------------------------------------------------------------|
|        | is sent to stdout.                                                                 |

#### Example:

```
dfuplus action=savexml srcname=RTTEMP::timezones.txt
          dstxml=flattimezones.xml
    // this results in the following XML file:
    <File directory="c:\thordata\rttemp"</pre>
          group="thor"
          modified="2004-06-18T14:17:16"
          name="timezones.txt"
          numparts="3"
          partmask="timezones.txt._$P$_of_$N$">
    <attr job="timezones.txt"</a>
          owner="rtaylor"
          recordSize="155"
          replicated="1"
          size="51305"
          workunit="D20040618-101716"/>
    <OrigName>rttemp::timezones.txt</OrigName>
    <Part modified="2004-06-18T14:17:18"</pre>
          node="10.150.50.15"
          num="1"
          size="17050"/>
    <Part modified="2004-06-18T14:17:17"</pre>
          node="10.150.50.18"
          num="2"
          size="17050"/>
    <Part modified="2004-06-18T14:17:17"</pre>
          node="10.150.50.16"
          num="3"
          size="17205"/>
    </File>
```

### **Monitor Operations:**

The **monitor** operation initiates a DFU workunit to monitor the appearance of a physical or logical file and trigger an event when that file appears.

These *options* are used by the **monitor** *operation*:

| event     | The name of the user-defined event to trigger. This is used as the first parameter of the ECL EVENT function.                                                                                                    |
|-----------|----------------------------------------------------------------------------------------------------|
| lfn       | Optional. The name of the logical file in the DFU to look for. Using this option precludes using the <i>ip</i> , <i>file</i> , and <i>sub</i> options.                                                                              |
| ip        | Optional. The IP address or name of the server on which the physical file will reside. This may be omitted if the <i>file</i> option contains a full URL.                                                                           |
| file      | Optional. The fully qualified path of the physical file to look for. This may contain wildcard characters (* and ?).                                                                                                    |
| sub       | Optional. Specifies searching subdirectories for the physical file if the <i>file</i> option contains wild-card characters (* and ?).                                                                                               |
| shotlimit | Optional. The number of arrival events to generate before marking the DFU workunit as complete. A value of negative one (-1) indicates continuing until the workunit is manually aborted. If omitted, the default value is one (1). |

#### Note the following caveats and restrictions:

- 1) If a matching file already exists when the DFU Monitoring job is started, that file will <u>not</u> generate an event. It will only generate an event once the file has been deleted and recreated.
- 2) If a file is created and then deleted (or deleted then re-created) between polling intervals, it will not be seen by the monitor and will not trigger an event.
- 3) Events are only generated on the polling interval.
- 4) Note that the *event* is generated if the physical file has been created since the last polling interval. Therefore, the *event* may occur before the file is closed and the data all written. To ensure the file is not subsequently read before it is complete you should use a technique that will preclude this possibillity, such as using a separate 'flag' file instead of the file, itself or renaming the file once it has been created and completely written.
- 5) The EVENT function's subtype parameter (its 2nd parameter) when monitoring physical files is the full URL of the file, with an absolute IP rather than DNS/netbios name of the file. This parameter cannot be retrieved but can only be used for matching a particular value in this.

# **ESDL Command Line Interface**

# **The ESDL Command Syntax**

### esdl [--version] <command> [<options>]

| version          | displays version info.                                                  |
|------------------|-------------------------------------------------------------------------|
| help <command/>  | displays help for the specified command.                                |
| xml              | Generate XML from ESDL definition.                                      |
| ecl              | Generate ECL from ESDL definition.                                      |
| xsd              | Generate XSD from ESDL definition.                                      |
| wsdl             | Generate WSDL from ESDL definition.                                     |
| publish          | Publish ESDL Definition for ESP use.                                    |
| list-definitions | List all ESDL definitions.                                              |
| delete           | Delete ESDL Definition.                                                 |
| bind-service     | Configure ESDL based service on target ESP (with existing ESP Binding). |
| list-bindings    | List all ESDL bindings.                                                 |
| unbind-service   | Remove ESDL based service binding on target ESP.                        |
| bind-method      | Configure method associated with existing ESDL binding.                 |
| get-binding      | Get ESDL binding.                                                       |

### esdl xml

#### esdl xml [options] filename.ecm [<outdir>]

| filename.ecm | The file containing the ESDL definitions |
|--------------|------------------------------------------|
| -r/recursive | process all includes                     |
| -v/verbose   | display verbose information              |
| -?/-h/help   | show usage page                          |
| Output       | (srcdir  <outdir>)/filename.xml</outdir> |

This generates XML from the ESDL definition. This XML is an intermediate entity used by the ESDL Engine to create the runtime service definitions. This command is rarely used by itself.

#### Examples:

esdl xml MathService.ecm .

### esdl ecl

#### esdl ecl filename.ecm [<outdir>] [options]

| filename.ecm   | The file containing the ESDL definitions.                                                                            |  |
|----------------|----------------------------------------------------------------------------------------------------|--|
| -x,expandedxml | Output expanded XML files.                                                                                           |  |
| includes       | If present, process all included files.                                                                              |  |
| rollup         | If present, rollup all processed includes to a single ECL output file.                                               |  |
| -cde           | Specifies the HPCC Component files directory (location of xslt files).                                               |  |
| ecl-imports    | Comma-delimited import list to be attached to the output ECL. Each entry generates a corresponding IMPORT statement. |  |
| ecl-header     | Text to include in header or target (generated) file (must be valid ECL).                                            |  |
| Output         | (srcdir  <outdir>)/filename.ecl</outdir>                                                                             |  |

This generates ECL structures from ESDL definition. These structures create the interface (entry and exit points) to the Roxie query.

#### Examples:

esdl ecl MathService.ecm .

### esdl xsd

#### esdl xsd [options] filename.ecm [<outdir>]

| filename.ecm | The file containing the ESDL definitions |
|--------------|------------------------------------------|
| -r/recursive | process all includes                     |
| -v/verbose   | display verbose information              |
| -?/-h/help   | show usage page                          |
| Output       | (srcdir  <outdir>)/filename.ecl</outdir> |

This generates XSD from the ESDL definition.

#### Examples:

esdl xsd MathService.ecm .

### esdl wsdl

#### esdl wsdl [options] filename.ecm [<outdir>]

| filename.ecm | The file containing the ESDL definitions |
|--------------|------------------------------------------|
| -r/recursive | process all includes                     |
| -v/verbose   | display verbose information              |
| -?/-h/help   | show usage page                          |
| Output       | (srcdir  <outdir>)/filename.ecl</outdir> |

This generates WSDL from ESDL definition.

Examples:

esdl wsdl MathService.ecm .

### esdl publish

#### esdl publish <servicename> <filename.ecm> )[options]

| servicename         | The name of the service to publish                                  |
|---------------------|---------------------------------------------------------------------|
| filename.ecm        | The ESDL (*.ecm) file containing the service definitions.           |
| overwrite           | Overwrite the latest version of this ESDL Definition                |
| -s,server           | The IP Address or hostname of ESP server running ECL Watch services |
| port                | The ECL Watch services port (Default is 8010)                       |
| -u,username         | The username (if necessary)                                         |
| -pw,password        | The password (if necessary)                                         |
| version <ver></ver> | ESDL service version                                                |
| help                | display usage information for the given command                     |
| -v,verbose          | Output additional tracing information                               |

Publishes an ESDL service definition to the system datastore.

#### Examples:

esdl publish mathservice mathservice.ecm -s nnn.nnn.nnn.nnn --port 8010

### esdl list-definitions

#### esdl list-definitions [options]

| -s,server           | The IP Address or hostname of ESP server running ECL Watch services |
|---------------------|---------------------------------------------------------------------|
| port                | The ECL Watch services port (Default is 8010)                       |
| -u,username         | The username (if necessary)                                         |
| -pw,password        | The password (if necessary)                                         |
| version <ver></ver> | ESDL service version                                                |
| help                | display usage information for the given command                     |
| -v,verbose          | Output additional tracing information                               |

This command lists published definitions

#### **Example:**

esdl list-definitions -s nnn.nnn.nnn.nnn --port 8010

### esdl delete

#### $esdl\ delete\ <\! ESDLServiceDefinitionName \!\!> \!\!<\! ESDLServiceDefinitionVersion \!\!> [options]$

| ESDLServiceDefinitionName    | The name of the ESDL service definition to delete                   |
|------------------------------|---------------------------------------------------------------------|
| ESDLServiceDefinitionVersion | The version of the ESDL service definition to delete                |
| -s,server                    | The IP Address or hostname of ESP server running ECL Watch services |
| port                         | The ECL Watch services port (Default is 8010)                       |
| -u,username                  | The username (if necessary)                                         |
| -pw,password                 | The password (if necessary)                                         |
| version <ver></ver>          | ESDL service version                                                |
| help                         | display usage information for the given command                     |
| -v,verbose                   | Output additional tracing information                               |

Use this command to delete an ESDL Service definition. If the Service definition is bound, you must first unbind it.

#### **Example:**

esdl delete mathservice 2 -s nnn.nnn.nnn.nnn --port 8010

#### esdl bind-service

#### esdl bind-service

esdl bind-service <TargetESPProcessName> <TargetESPBindingPort | TargetESPServic eName> <ESDLDefinitionId> <ESDLServiceName> [command options]

| TargetESPProcessName                        | The target ESP Process name                                                                           |
|---------------------------------------------|----------------------------------------------------------------------------------------------------|
| TargetESPBindingPort   TargetESPServiceName | Either target ESP binding port or the target ESP service name                                         |
| ESDLDefinitionId                            | The Name and version of the ESDL definition to bind to this service (must already be defined in Dali) |
| ESDLServiceName                             | The Name of the ESDL Service (as defined in the ESDL Definition)                                      |
| config <file xml=""  =""></file>            | Configuration XML (either inline or as a file reference)                                              |
| overwrite                                   | Overwrite the latest version of this ESDL Definition                                                  |
| -s,server                                   | The IP Address or hostname of ESP server running ECL Watch services                                   |
| port                                        | The ECL Watch services port (Default is 8010)                                                         |
| -u,username                                 | The username (if necessary)                                                                           |
| -pw,password                                | The password (if necessary)                                                                           |
| version <ver></ver>                         | ESDL service version                                                                                  |
| help                                        | display usage information for the given command                                                       |
| -v,verbose                                  | Output additional tracing information                                                                 |

Use this command to bind a Dynamic ESDL-based ESP service to an ESDL definition.

To bind an ESDL Service, provide the target ESP process name (ESP Process which will host the ESP Service as defined in the ESDL Definition.)

You must also provide the Port on which this service is configured to run (ESP Binding), and the name of the service you are binding.

Optionally provide configuration information either directly inline or using a configuration file XML in the following syntax:

```
<Methods>
  <Method name="myMthd1" url="http://<RoxieIP>:9876/somepath?someparam=value" user="me" password="mypw"/>
  <Method name="myMthd2" url="http://<RoxieIP>:9876/somepath?someparam=value" user="me" password="mypw"/>
  </Methods>
```

#### **Example:**

esdl bind-service myesp 8003 MathSvc.1 MathSvc --config MathSvcCfg.xml -s nnn.nnn.nnn.nnn -p 8010

## esdl list-bindings

#### esdl list-bindings [options]

| -s,server           | The IP Address or hostname of ESP server running ECL Watch services |
|---------------------|---------------------------------------------------------------------|
| port                | The ECL Watch services port (Default is 8010)                       |
| -u,username         | The username (if necessary)                                         |
| -pw,password        | The password (if necessary)                                         |
| version <ver></ver> | ESDL service version                                                |
| help                | display usage information for the given command                     |
| -v,verbose          | Output additional tracing information                               |

Use this command to list bindings on a server.

#### **Example:**

esdl list-bindings -s nnn.nnn.nnn.nnn -p 8010

### esdl unbind-service

#### esdl unbind-service <TargetESPProcessName> <TargetESPBindingPort | TargetESPServ iceName> [options]

| TargetESPProcessName                        | The target ESP Process name                                         |
|---------------------------------------------|---------------------------------------------------------------------|
| TargetESPBindingPort   TargetESPServiceName | Either target ESP binding port or the target ESP service name       |
| -s,server                                   | The IP Address or hostname of ESP server running ECL Watch services |
| port                                        | The ECL Watch services port (Default is 8010)                       |
| -u,username                                 | The username (if necessary)                                         |
| -pw,password                                | The password (if necessary)                                         |
| version <ver></ver>                         | ESDL service version                                                |
| help                                        | display usage information for the given command                     |
| -v,verbose                                  | Output additional tracing information                               |

Use this command to unpublish ESDL Service based bindings.

To unbind an ESDL Service, provide the target ESP process name (ESP Process which will host the ESP Service as defined in the ESDL Definition.) You must also provide the Port on which this service is configured to run (the ESP Binding), and the name of the service you are unbinding.

#### **Example:**

esdl unbind-service myesp 8003

#### esdl bind-method

 $esdl\ bind-method\ < TargetESPProcessName> < TargetESPBindingName> < TargetServiceName> < TargetServiceDefVersion> < TargetMethodName> [options]$ 

| TargetESPProcessName             | The target ESP Process name                                               |
|----------------------------------|---------------------------------------------------------------------------|
| TargetESPBindingName             | Either target ESP binding name                                            |
| TargetServiceName                | The name of the Service to bind (must already be defined in dali.)        |
| TargetServiceDefVersion          | The version of the target service ESDL definition (must exist in dali)    |
| TargetMethodName                 | The name of the target method (must exist in the service ESDL definition) |
| config <file xml=""  =""></file> | Configuration XML (either inline or as a file reference)                  |
| overwrite                        | Overwrite the latest version of this ESDL Definition                      |
| -s,server                        | The IP Address or hostname of ESP server running ECL Watch services       |
| port                             | The ECL Watch services port (Default is 8010)                             |
| -u,username                      | The username (if necessary)                                               |
| -pw,password                     | The password (if necessary)                                               |
| version <ver></ver>              | ESDL service version                                                      |
| help                             | display usage information for the given command                           |
| -v,verbose                       | Output additional tracing information                                     |

Use this command to publish ESDL Service based bindings.

To bind an ESDL Service, provide the target ESP process name (ESP Process which will host the ESP Service as defined in the ESDL Definition.)

You must also provide the Port on which this service is configured to run (ESP Binding), and the name of the service you are binding.

Optionally provide configuration information either directly inline or using a configuration file XML in the following syntax:

```
<Methods>
  <Method name="myMthd1" url="http://<RoxieIP>:9876/somepath?someparam=value" user="me" password="mypw"/>
  <Method name="myMthd2" url="http://<RoxieIP>:9876/somepath?someparam=value" user="me" password="mypw"/>
  </Methods>
```

#### Example:

esdl bind-service myesp 8003 MathSvc.1 MathSvc --config MathSvcCfg.xml -s nnn.nnn.nnn.nnn -p 8010

## esdl get-binding

#### esdl get-binding <ESDLBindingId> [options]

| ESDLBindingId       | The target ESDL binding id <espprocessname>.<espbindingname></espbindingname></espprocessname> |
|---------------------|------------------------------------------------------------------------------------------------|
| -s,server           | The IP Address or hostname of ESP server running ECL Watch services                            |
| port                | The ECL Watch services port (Default is 8010)                                                  |
| -u,username         | The username (if necessary)                                                                    |
| -pw,password        | The password (if necessary)                                                                    |
| version <ver></ver> | ESDL service version                                                                           |
| help                | display usage information for the given command                                                |
| -v,verbose          | Output additional tracing information                                                          |

Use this command to get DESDL Service based bindings.

To specify the target DESDL based service configuration, provide the target ESP process (esp process name or machine IP Address) which hosts the service.

You must also provide the Port on which this service is configured to run and the name of the service.

#### **Example:**

esdl get-binding myesp.dESDL\_Service -s nnn.nnn.nnn -p 8010